## **Telefonul dumneavoastră**

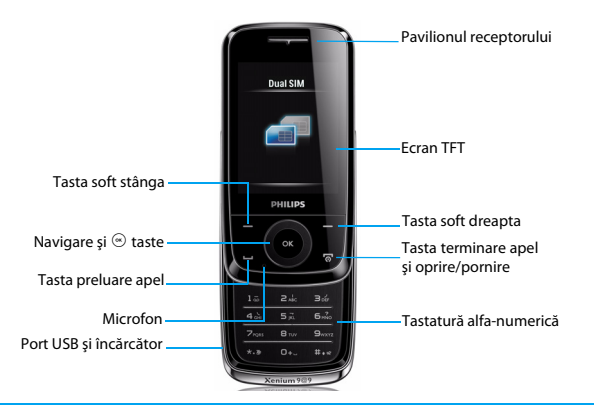

Philips se străduieşte continuu să îşi îmbunătăţească produsele. Datorită actualizării softului, unele caracteristici din acest manual pot fi diferite de cele ale produsului dumneavoastră. Philips îşi rezervă dreptul de a revizui acest manual sau să îl retragă în orice moment, fără aviz prealabil. Vă rugăm să consideraţi produsul dumneavoastră ca fiind standard. Vă rugăm să consideraţi telefonul dumneavoastră ca fiind standard.

#### Ecranul de start

Ecranul de start al telefonului dumneavoastră are următoarele zone:

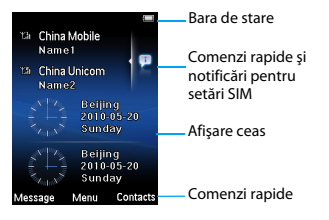

#### **Taste**

Aflati mai multe despre tastele principale.

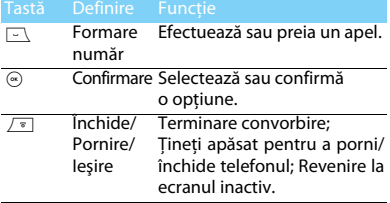

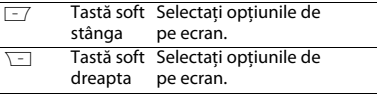

#### Meniu comenzi rapide

Comanda rapidă de pe ecranul de start poate deschide fila de aplicatii pe care o folositi frecvent. Alegeti meniul comenzi rapide:

- 1 Mergeţi la **Meniu** > **Setări** > **General** > **Comenzi rapide** > **Modifică** pentru a introduce lista de comenzi rapide.
- 2 Atingeţi **Selectaţi**/**Anulează** pentru a schimba meniul de comenzi rapide.
- <span id="page-1-0"></span>3 Apasă  $\Box$  pentru a confirma setarea.

#### Creion electronic

Prima dată când deschideti telefonul veti fi rugați să calibraţi creionul electronic. Astfel, apăsările sau atingerile cu creionul electronic vor fi afişate exact pe ecran. (Sau mergeţi la **Setări** > **General** > **Calibrare creion**).

### Pictograme & simboluri

Aflaţi mai multe despre pictograme şi simbolurile de pe ecran.

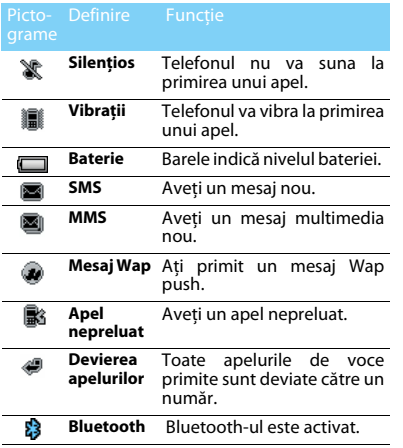

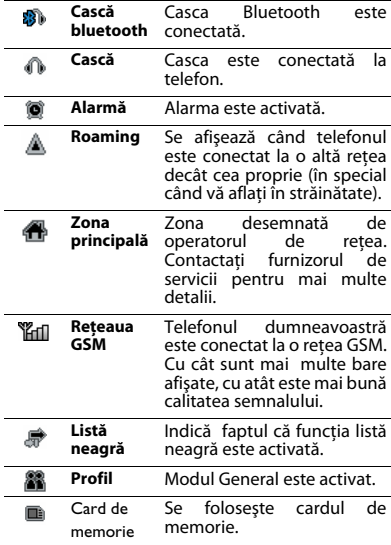

## **Cuprins**

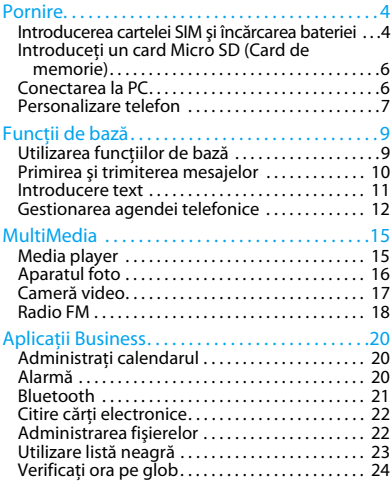

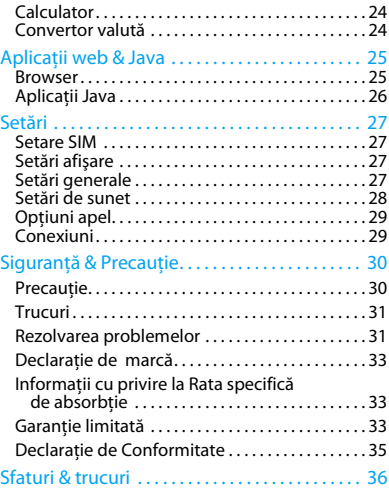

## <span id="page-4-0"></span>**Pornire**

Felicitări pentru achizitie și bun venit la Philips!

Pentru a profita la maximum de produs şi a vă bucura de tot ce are Philips să vă ofere, înregistraţi produsul la:

#### www. philips.com/welcome

Mai multe detalii despre produsul dumneavoastră găsiti aici:

#### www.philips.com/support

**Observatie:** Vă rugăm să citiți instrucțiunile cu privire la sigurantă în secțiunea "Siguranță & Precauție" înainte de a utiliza produsul.

### <span id="page-4-1"></span>**Introducerea cartelei SIM şi încărcarea bateriei**

Aflati mai multe despre instalarea cartelei SIM si încărcarea bateriei la prima utilizare.

#### Introducerea cartelei SIM

Urmati pașii de mai jos pentru a introduce cartela SIM. Rețineţi că telefonul mobil trebuie oprit înainte de a scoate capacul din spate.

Scoateti capacul din spate.

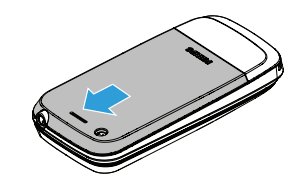

2 Scoateti bateria.

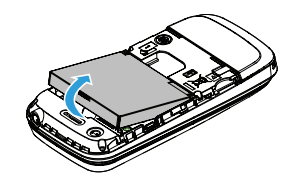

#### 3 Introduceţi SIM1/SIM2.

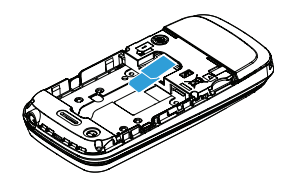

4 Instalaţi bateria.

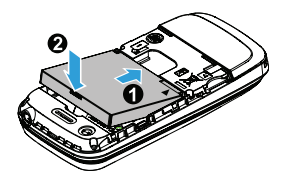

5 Fixaţi capacul din spate.

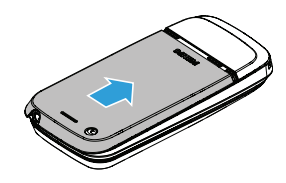

#### Încărcarea baterieiy

Bateriile noi nu sunt încărcate complet. Pictograma bateriei din colţul dreapta sus arată nivelul încărcării bateriei.

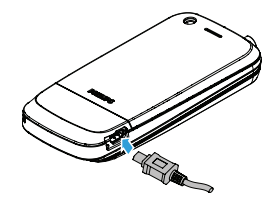

#### **Observatie:**

- Puteti folosi telefonul în timp ce se încarcă.
- Păstrarea încărcătorului conectat la telefonul mobil când bateria este încărcată complet nu va deteriora bateria. Singura modalitate de a opri încărcătorul este de a-l scoate din priză, de aceea se recomandă să folositi o priză la care aveti acces ușor.
- Dacă nu intentionati să folositi telefonul câteva zile, vă recomandăm să scoateti bateria.
- Dacă o baterie încărcată complet nu este folosită, se va descărca în timp.
- Dacă o baterie este folosită pentru prima dată sau dacă nu a fost folosită o perioadă mai mare, poate necesita o durată mai mare de încărcare.

### <span id="page-6-0"></span>**Introduceţi un card Micro SD (Card de memorie)**

Puteți mări memoria telefonului dumneavoastră adăugând un card micro-SD.

- Potriviti cardul micro-SD în slot.
- 2 Pentru a înlătura cardul micro-SD, apăsați pe card pentru a-l elibera.

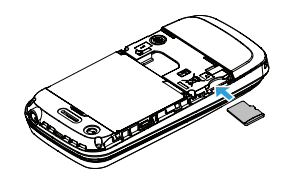

### <span id="page-6-1"></span>**Conectarea la PC**

Soft-ul de comunicare date (Mobile Phone Tools) oferă sincronzare instantanee între telefon şi computer. Puteti folosi softul pentru sincronizarea datelor între telefonul dumneavoastră şi PC, cum a r fi agenda, calendarul, mesajele SMS şi fişierele audio/video/imagini.

#### Instalarea Instrumente telefon mobil pe computerul dumneavastră

- Introduceti softul de comunicare date în CD writer-ul PC-ului dvs.
- 2 Executaţi programul autorun.exe.
- 3 Selectati optiunile când acestea apar pe ecran. şi instalarea va porni automat.

### Conectarea telefonului la PC

- Conectati telefonul la PC folosind cablul USB primit sau prin Bluetooth.
- 2 Când folositi cablul USB pentru conectare, selectati **portul COM** al telefonului.
- 3 Pe computer, apăsați de două ori pe pictograma Instrumente telefon mobil, apoi va fi afişată pictograma programului conectat.

### <span id="page-7-0"></span>**Personalizare telefon**

Personalizati-vă telefonul conform preferintelor dumneavoastră.

### Setare oră şi dată

- 1 Pe ecranul Acasă, mergeţi la **Meniu** > **Setări** > **General** > **Oră şi dată**.
- 2 Selectaţi **Setare oră**/**Setare dată**: Introduceţi cifele sau apăsați lung tasta de navigare ▲ sau ▼ până ajungeți la cifrele dorite.

### Setări SIM

- Asigurati-vă că telefonul este pornit. Introduceti codul PIN dacă este necesar.
- 2 Mergeţi la **Setări** > **Setări SIM** > **Dual SIM** > **Setări SIM 1/SIM 2**,

Denumiti cartela SIM, și activați-o sau nu.

Selectati SIM1 sau SIM2ca SIM principal.

#### **Observaţie:**

- Codul PIN este configurat în prealabil şi vă este comunicat de către operatorul de retea sau de vânzător.
- Dacă introduceți un cod PIN incorect de trei ori la rând. cardul dumneavoastră SIM va fi blocat. Pentru a-l debloca, trebuie să solicitati codul PUK de la operatorul dumneavoastră.
- Dacă introduceți codul PUK greșit de zece ori la rând. cardul SIM va fi blocat permanent. Dacă se întâmplă acest lucru, vă rugăm să contactați operatorul dumneavoastră de rețea sau vânzătorul.

### Profiluri

Profilurile sunt definite după câteva scenarii. Ele constau în setări pentru tonuri de apel, volum etc. Cu profiluri predefinite, puteţi modifica setările cu uşurinţă aşa cum doriţi.

- **1 Mergeți la Profiluri**, apăsați <sup>®</sup> Activează pentru a activa profilul.
- 2 Apăsați  $\mathbb{Z}$  pentru a modifica tonurile de apel, volumul şi altele. Pentru a activa Modul conferintă, apăsați lung

 $\equiv$  pe ecranul inactiv.

**Observatie:** Dacă selectați modul Zbor, dezactivați conexiunea dintre telefon și reteaua de telefonie mobilă.

# <span id="page-9-0"></span>**Funcţii de bază**

### <span id="page-9-1"></span>**Utilizarea funcţiilor de bază**

Aflati mai multe despre cum să răspundeți la un apel și despre utilizarea funcțiilor de bază.

#### Efectuarea unui apel

- 1 Introducerea numărului de telefon.
- 2 Apăsați  $\Box$  pentru a forma numărul.
- 3 Apăsați  $\sqrt{\sqrt{g}}$  pentru a termina convorbirea.

**Observatie:** Pentru apeluri internationale, apăsați lung  $\boxed{0}$  pentru a introduce semnul  $H^*$  pentru prefixul international.

#### Preluarea şi încheierea unui apel

- Apăsați  $\Box$  pentru a prelua apelul (Apăsați tasta de nagivare ▲ sau ▼ pentru a regla volumul).
- 2 Apăsați <sup>®</sup> pentru a selecta **modul** Mâini libere.
- 3 Apăsați  $\sqrt{s}$  pentru a termina convorbirea.

**Observaţie:** Puteţi folosi căştile primite pentru a prelua sau a încheia un apel.

#### Efectuaţi un apel conferinţă

Dacă rețeaua permite, puteți controla două sau mai multe convorbiri, sau efectua o conferintă.

- În timpul unei convorbiri, introduceti un număr de telefon, apoi apăsați □ pentru a forma numărul. Va fi apelat cel de-al doilea număr.
- 2 Primul apel este pus în asteptare în acest timp.
- $3$  Puteti apăsa  $\odot$  pentru a comuta între două apeluri.
- 4 Pentru a încheia apelul, selectați **Opțiuni** > **Terminare** sau **Terminare apel**.

#### Utilizare apelare rapidă

Pe ecranul inactiv, puteți apela un număr apăsând lung o tastă numerică.

Pentru a aloca un contact unei taste de apelare rapidă:

- 1 Selectaţi **Setări** > **General** > **Apelare rapidă**.
- 2 Alegerea unei taste numerice.
- 3 Apăsați  $\odot$  pentru a adăuga un număr.

### Efectuarea unui apel de urgență

Fără un card SIM în telefon, puteți apăsa pe  $\boxed{-}$  pentru a efectua un apel de urgență.

În Europa, numărul standard pentru urgențe este 112; în Marea Britanie, este 999.

### <span id="page-10-0"></span>**Primirea şi trimiterea mesajelor**

Puteti folosi meniul **Mesaje** pentru a trimite mesaje text, multimedia şi e-mailuri.

#### Trimiterea unui mesaj SMS

- 1 Selectaţi **Meniu** > **Mesaje** > **SMS** > **Creează SMS**.
- 2 Scrieti mesajul text.
- 3 Apăsați  $\odot$  pentru a trimite mesajul.

#### Trimiterea unui mesaj MMS

- 1 Selectaţi **Meniu** > **Mesaje** > **MMS** > **Creează MMS**.
- Introduceti numărul de telefon al contactului (**Destinatar**), o copie (**Cc**), o copie oarbă (**Bcc**) şi subiectul.
- 3 Scrieti continutul, și apăsați <sup>--</sup> **Opțiuni** pentru a adăuga continut multimedia (imagini, audio, video, ataşament sau text semn de carte).
- 4 Apăsați  $\odot$  pentru a trimite mesajul multimedia.

**Observaţie:** Nu se pot trimite prin MMS poze şi fişiere audio protejate prin drepturi de autor.

#### Trimiterea unui e-mail

- 1 Mergeţi la **E-mail** > **Conturi de e-mail** > **Optiuni > Cont nou**. După ce ati setat un cont nou, apăsați (b) pentru a-l activa.
- 2 Mergeti la **Scrie E-mail**, introduceti adresa (**Destinatar**), o copie (**Cc**), o copie oarbă (**Bcc**), subiectul şi ataşarea.
- 3 Editarea continutului emailului.
- 4 Apăsați  $\boxed{-7}$  pentru a trimite E-mailul.

**Observatie:** Consultati furnizorul de servicii de e-mail pentru configurarea serverului de e-mail.

#### Primire E-mailuri

Selectati **E-mail > Trimite și primește**, puteți primi e-mailuri de pe internet.

Pentru a primi e-mailuri automat:

- 1 Mergeţi la **E-mail** > **Conturi e-mail** > **Opţiuni** > **Editare** > **Setări complexe**.
- 2 În Setări cont, intervalul de timp dorit. Căsuta dumneavoastră de e-mail va fi verificată automat la fiecare interval de timp.

#### <span id="page-11-0"></span>**Introducere text**

Telefonul dumneavoastră mobil suportă o serie de metode de introducere a textului, inclusiv T9, Română, numeric şi simbol.

#### Taste:

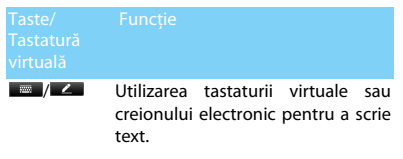

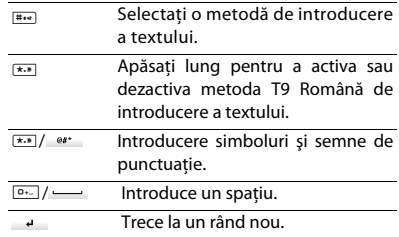

**Observatie:** În functie de limba aleasă pentru telefonul dumneavoastră, metodele de introducere text pot varia.

#### Introducere în metodele de introducere text:

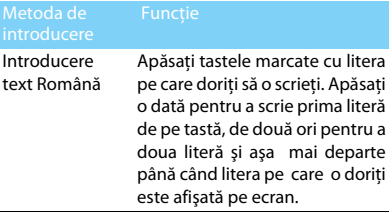

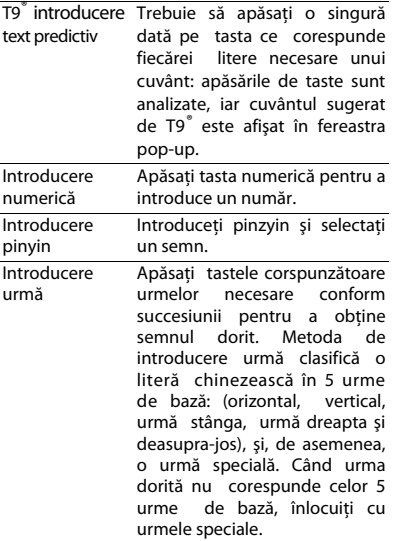

### <span id="page-12-0"></span>**Gestionarea agendei telefonice**

Află mai multe despre funcția agendă electronică de bază.

#### Adăugare contact nou

Metoda 1:

- 1 Pe ecranul inactiv, introduceți un număr, selectati o locatie. (În SIM1/În SIM2/În telefon/).
- 2 Salvati numărul, apoi adăugați detaliile dorite.
- 3 Apăsați  $\Box$  pentru a termina salvarea.

#### Metoda 2:

- 1 Mergeţi la **Contacte** > **Vizualizare contacte**.
- 2 Apăsați  $\equiv$  pentru a intra în meniul Optiuni, și adăugați un contact nou.

**Observatie:** Pentru contactele din agenda inteligentă, puteți adăuga informații detaliate, cum ar fi numărul de telefon acasă, birou, imagini şi tonuri de apel pentru fiecare contact.

#### Căutarea unui contact

- 1 Mergeţi la **Contacte** > **Vizualizare contacte**.
- 2 Sunt patru agende deasupra listei: toate, telefon, SIM1 şi SIM2.
- 3 Selectați agenda dorită.
- 4 Introduceti primele litere din nume în bara de căutare. (De exemplu pentru "Don Remly", introduceti DR)
- 5 Selectati contactul din listă.

#### Administrare contacte

Puteti copia sau muta contactele din cartela SIM și telefon, sau puteti sterge contacte. Mergeti la **Contacte** > **Vizualizare contacte** sau **Complex**, selectati optiunea dorită.

Definirea unui grup:

Puteti grupa contactele în diferite grupuri. Pentru grupuri diferite, puteti folosi tonuri de apel diferite pentru identificare, și puteți trimite mesaje unui grup.

- 2 Adăugare contacte într-un grup:
	- Selectaţi **Contacte** > **Vizualizare grup**, introduceti un grup.

- În **Membri grup**, Apăsați <sup>®</sup> pentru a adăuga membri în grup.

#### Faceti o copie de rezervă a contactelor

Puteti salva contactele importante ca fisiere.vcf în telefon sau în cardul de memorie.

Faceti o copie de rezervă a informatiilor contactelor:

- $1$ n **Contacte > Vizualizare contacte**, selectati contactul dorit.
- 2 Apăsaţi L**Opţiuni** > **Trimite vCard** > **Salvează ca fişier** > **Telefon** sau **Card de memorie**, selectati un dosar.
- $3$  Introduceti numele fisierului și apăsați  $\infty$ pentru a termina executarea copiei de rezervă a fişierului.

Restabilire informatii contact:

- Mergeti la **Fișierele mele**, găsiți copia de rezervă.
- **2** Apăsați ⊡ **Opțiuni > Utilizați** pentru a restabili contactul în agenda dorită.

### Numere speciale

Puteţi păstra o listă de numere utile în telefon, cum ar fi numere proprii, numere servicii, căsuţa vocală şi numere de urgenţă.

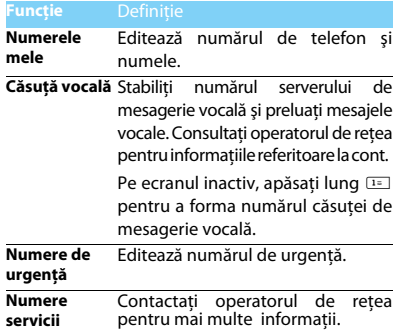

## <span id="page-15-0"></span>**MultiMedia**

### <span id="page-15-1"></span>**Media player**

Salvează fişierele de muzică ARM, AAC, MIDI, WAV şi AAC+ în Dosarul Audio din telefon şi de pe cardul de memorie.

#### Redare muzică

- 1 Mergeţi la **Media player** > **Music player** > **Toate melodiile**, Selectaţi melodia dorită din dosar.
- 2 Utilizati următoarele taste pentru a controla redarea:

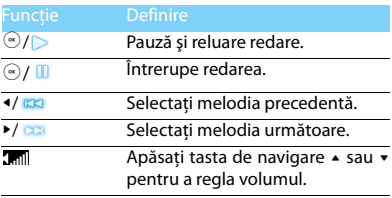

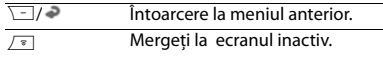

#### Setări player

#### Mergeţi la **Media player** > **Setări**:

- **Sursă**: Redare fişiere audio din telefon sau de pe cardul de memorie.
- **Redare în fundal**: Continuă redarea după ieşirea din music player.
- **Egalizator**: Selectează stilul muzical potrivit melodiilor dumneavoastră.
- **Repetă** : **Repetă una** (redă fişierul curent în mod repetat); **Repetă toate** (redă toate fişierele din dosar în mod repetat).
- **Amestecare**: Redă fişierele din dosar în mod aleator.
- **Reîmprospătează toate listele**: Reîmprospătează toate melodiile din listă.

Pentru a închide music player-ul de pe ecranul inactiv

Apăsați  $\boxed{\overline{\phantom{x}}}$ , și apoi apăsați  $\odot$ .

**Observatie:** Când ascultați muzică, potriviți volumul la un nivel mijlociu. Expunerea continuă la un volum ridicat poate dăuna auzului dumneavoastră.

### <span id="page-16-0"></span>**Aparatul foto**

Aflati mai multe despre functia aparat foto. Aceasta vă permite să faceti fotografiile dorite utilizând telefonul dumneavoastră.

### Faceţi o fotografie

- 1 Mergeţi la **Meniu** > **Aparat foto**, alegeţi modul aparatului foto.
- 2 Îndreptați obiectivul spre obiectul sau persoana pe care vreti să o fotografiați.
	- Apăsați tasta de navigare sau pentru a mări sau micşora.
- 3 Apăsați  $\odot$  pentru a face o fotografie.
- 4 Apăsați  $\Box$  pentru a ieși.

Toate fotografiile făcute sunt salvate în **Fişierele mele** > **Telefon** sau **Memorie** > **Imagini**.

### Vizualizare fotografii

#### Mergeti la **Vizualizare fotografii**,

- Vizualizare fotografii: apăsați tasta de navigare < sau > pentru a selecta o fotografie.
- 2 Mărire/micsorare fotografii: apăsați tasta de navigare ▲ sau ▼ pentru a mări sau micsora o fotografie. După mărirea unei fotografii, apăsați tasta de navigare  $\rightarrow$ ,  $\rightarrow$ ,  $\rightarrow$  sau  $\rightarrow$  pentru a derula ecranul.
- $3$  Rotire fotografii: apăsați  $\overline{-7}$  pentru a roti o fotografie.

### <span id="page-16-1"></span>Setări aparat foto

 $\ln$  timp ce folositi aparatul foto, apăsați  $\overline{-7}$  pentru a alege setările:

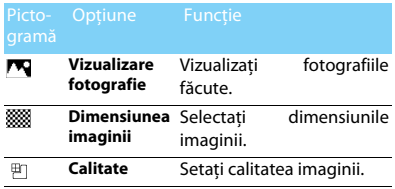

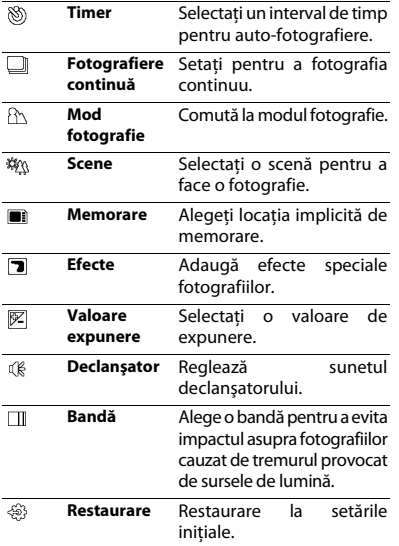

**Observatie:** Pentru a mări sau micsora o fotografie, asigurati-vă că dimensiunile fotografiei sunt mai mari sau egale cu 640x480.

### <span id="page-17-0"></span>**Cameră video**

Aflati mai multe despre funcția de înregistrare video. Aceasta permite înregistrarea unui clip video dorit utilizând telefonul dumneavoastră.

#### Înregistrarea unui clip video

- 1 Mergeti la Meniu > Aparat foto, alegeti modul de înregistrare video.
- 2 Îndreptați obiectivul spre obiectul sau persoana pe care doriti să o filmati.
- $3$  Apăsati  $\odot$  pentru a înregistra un nou clip video.
- 4 Apăsați  $\overline{ }$  pentru a ieși.

Toate clipurile video înregistrate sunt salvate în **Fișierele mele** > **Telefon** sau **Memorie** > **Clipuri video**.

#### Redare clip video

#### Mergeti la **Vizualizare clip video**,

- Apăsati (butoanele de start sau pauză ale unui clip video.
- 2 Apăsați tasta de navigare  $\triangle$  sau  $\triangledown$  pentru derulare rapidă înainte sau înapoi.
- 3 Apăsați tasta de navigare sau ▶ pentru a regla volumul.
- 4 Apăsați  $\Box$  pentru a iesi.

### Setări cameră video

În timp ce folosiți camera video, apăsați  $\equiv$  pentru a alege setările:

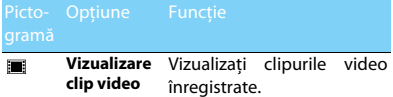

Altă setare, [vezi Setări aparat foto la pagina 16.](#page-16-1)

**Observatie:** Pentru a trimite un clip video prin E-mail, mărimea fişierului trebuie să fie mai mică sau egală cu 100K.

### <span id="page-18-0"></span>**Radio FM**

Aflati mai multe despre cum puteti asculta programele radio utilizând un radio FM.

### Ascultati un post de radio

- Conectati setul de căști furnizat la telefon.
- 2 Mergeti la **Multimedia > radio FM**, apăsați  $\equiv$ **Opţiuni** > **Prestabilire automată**. Va începe scanarea automată şi va salva canalele disponibile.
- $3$  Apăsați tasta de navigare  $\triangleleft$  sau  $\triangleright$  pentru a selecta un post radio.
- 4 Apăsați tasta de navigare  $\bullet$  pentru a opri radio FM.

### Setări radio FM

Mergeţi la L**Opţiuni** > **Setări**:

- **Redare în fundal**: Continuă redarea după ieşirea din radio FM.
- **Difuzor**: Ascultati radio prin difuzor.
- **Căutare automată**: Activează/dezactivează căutarea automată.
- **RDS**: Activare servicii RDS (în functie de postul radio).

Când ascultati un post RDS, telefonul dumneavoastră va afişa următoarele detalii: numele postului, tipul programului (de exemplu Stiri, Sport și Informații), și frecvența.

```
Pentru a opri radio FM de pe ecranul Acasă
Apăsați ∠® , apoi apăsați ⊛.
```
### Înregistrare programe radio

Puteți înregistra un program radio în timp ce îl ascultati.

- 1 Mergeţi la L**Opţiuni** > **Înregistrare** .
- 2 Apăsați <sup>®</sup> pentru a începe înregistrarea, apoi apăsați  $\equiv$  pentru a opri înregistrarea.
- 3 Apăsați <sup>®</sup> pentru a salva fișierul.
- Fişierele înregistrate sunt salvate în **Fişierele mele**  >

#### **Telefon** sau **Memorie** > **Audio** .

# <span id="page-20-0"></span>**Aplicaţii Business**

### <span id="page-20-1"></span>**Administraţi calendarul**

Puteti crea propria listă de rezolvat și face un plan în calendar.

### Creează lista de rezolvat

- 1 Mergeti la **Instrumente > Calendar** selectati o dată, apoi apăsați <sup>[-7</sup> **Opțiuni > Adaugă eveniment**.
- 2 Editare setări memento.
- 3 Apăsați  $\Box$  pentru a salva activitatea.
- 4 Pentru a schimba lista de activități, selectați activitatea, apoi apăsați **I** Optiuni pentru a edita activitatea.

### Verificare listă de activități

Puteti verifica lista de activități în mod vizualizare sătpămânal sau lunar. Mergeți la **Instrumente** > **Calendar**, apăsați <sup>®</sup> pentru a verifica lista de activități.

### Verificare calendar

Mergeti la **Instrumente > Calendar**, puteți să verificati calendarul.

### <span id="page-20-2"></span>**Alarmă**

Aflati mai multe despre cum să stabiliti și utilizați alarma. Puteti stabili până la cinci alarme.

### Stabiliti o alarmă

- 1 Mergeţi la **Instrumente** > **Alarmă**.
- 2 Alegeti o alarmă, apăsați  $\odot$  pentru a edita alarma.
- $3$  Apăsați  $\overline{-7}$  pentru a termina stabilirea alarmei.

### Anularea alarmei

- 1 Mergeţi la **Instrumente** > **Alarmă**.
- 2 Selectați alarma pe care doriți să o anulați.
- $3$  Apăsați tasta de navigare  $\triangleleft$  sau  $\triangleright$  pentru a selecta **Anulare**.

#### Oprirea alarmei

În timp ce alarma sună,

- Selectati **Stop**: Alarma se opreste.
- Selectati **Amânare**: Alarma va suna din nou după intervalul **Amânare (minute)** stabilit.

### <span id="page-21-0"></span>**Bluetooth**

Telefonul dumneavoastră se poate conecta la un dispozitiv compatibil Bluetooth pentru un schimb de date.

### Conectarea la un dispozitiv Bluetooth

- 1 Mergeţi la **Bluetooth** > **Activare**, se activează functia Bluetooth.
- 2 Selectaţi **Găsire dispozitive**, va apărea o listă de dispozitive Bluetooth disponibile.
- 3 Selectati dispozitivul pe care doriti să îl conectati.
- 4 Introduceti parola Bluetooth pentru a începe asocierea (parola implicită este 0000). Asocierea se face dacă cererea dumneavoastră de asociere este acceptată de cealaltă parte.

### Trimitere fişiere prin Bluetooth

- Mergeti la **Fişierele mele**, selectati fişierul pe care vreti să îl trimiteți.
- 2 Apăsaţi L**Opţiuni** > **Trimite** > **Către Bluetooth**.
- 3 Selectati un dispozitiv.
- Apăsați (bentru a începe să trimiteți fișierul.

### Primire fişiere prin Bluetooth

- 1 Mergeţi la **Bluetooth** > **Setări** > **Vizibilitate**, faceti telefonul dumneavoastră vizibil către alte dispozitive Bluetooth.
- 2 Introduceti parola și acceptați cererea.
- $3$  Apăsați  $\odot$  pentru a începe să primiți fișierul. Fişierele primite sunt salvate în **Fişierele mele** > **Telefon** sau **Memorie** > **Altele**.

**Observatie:** Dacă nu utilizați funcția Bluetooth un timp, trebuie să o dezactivati pentru a nu consuma bateria.

### <span id="page-22-0"></span>**Citire cărţi electronice**

Puteti citi cărti electronice (în fisiere .txt) pe telefonul dumneavoastră mobil.

### Începere lectură carte electronică

- 1 Mergeţi la **Instrumente** > **Cititor de texte**.
- 2 Selectati fisierul .txt pe care doriti să îl cititi.
- 3 Apăsați  $\odot$  pentru a începe să citiți.

Mergeţi la **Opţiuni** > **Setări generale** > **Codificare**, selectați codificarea potrivită pentru limba utilizată.

#### Setare citire

Mergeti la **Optiuni**, veti putea seta următoarele:

- **Găsire**: Găseşte anumite cuvinte în fişier.
- **Adăugare semn de carte**: Adaugă pagina curentă la semne de carte.
- **Mergeti la semn de carte: Cititi pagina salvată** ca semn de carte.
- **Setări:** Stabiliti mărimea literelor, derulați ecranul automat sau cititi cartea electronică pe întreg ecranul.

### <span id="page-22-1"></span>**Administrarea fişierelor**

Aflati mai multe despre cum să utilizați și să administrati fisierele și folderele dumneavoastră.

#### Utilizarea fişierelor

- Stabilirea unei poze ca poză de contact sau imagine de fundal:
	- Deschideţi **Fişierele mele** > **Imagini**, alegeţi o fotografie.
	- Apăsaţi L**Opţiuni** > **Către agenda telefonică** sau **Către imagine de fundal**.
- 2 Stabiliti un fişier audio ca ton de apel:
	- Selectati un fisier audio.
	- Apăsaţi L**Opţiuni** > **Stabilire ca ton de apel**.

**Observaţie:** Pentru a stabili fotografiile pe are le-aţi făcut ca poză pentru contact, selectați **Imagine de fundal** în **Dimensiune imagine**.

#### Partajarea fişierelor

Puteti partaja fişierele imagini, audio sau video cu alte persoane prin MMS, E-mail sau Bluetooth.

- Selectati fișierele imagini, audio sau video dorite.
- 2 Apăsaţi L**Opţiuni** > **Trimite**.

**Observaţie:** Pentru a trimite fişiere prin E-mail, mărimea fişierului trebuie să fie mai mică de 300K.

#### Administrarea fişierelor

Puteti copia, muta sau sterge un fisier dintr-un dosar.

- Deschideti un dosar, apăsați **□ Opțiuni** > **Selectaţi mai multe** > **Selectaţi toate** sau **Selectaţi** unul câte unul, introduceti lista cu selectii multiple.
- 2 Apăsaţi , **Selectează** sau **Anulează**.
- 3 Mergeti la **Optiuni** pentru a termina copierea, mutarea sau ştergerea.

### <span id="page-23-0"></span>**Utilizare listă neagră**

Aflati mai multe despre cum să stabiliti lista neagră, despre cum puteți respinge apelurile sau mesajele de la cei aflați pe lista neagră.

#### Activare listă neagră

- 1 Mergeţi la **Listă neagră** > **Mod**.
- 2 Apăsați tasta de navigare « sau » pentru a activa funcția listă neagră.

### Adăugati un număr de telefon în lista neagră

- 1 Mergeţi la **Listă neagră** > **Numere listă neagră**.
- 2 Editati lista neagră, adăugați contacte introducând un număr de telefon sau selectați un contact din agendă.

### <span id="page-24-0"></span>**Verificaţi ora pe glob**

Puteti afisa două ceasuri pe ecranul Acasă, unul care să arate ora locală și celălalt, ora destinației dumneavoastră.

#### Setare oră pe glob

Selectaţi **Instrumente** > **Ora pe glob**,

- **1 În Setări locale/Setări internaționale**, apăsați tasta de navigare < sau > pentru a selecta un oraş.
- 2 Apăsați **□ Optiuni** pentru a activa/dezactiva **Ora de vară**.
- 3 În **Schimbă local/internaţional**,schimbă ceas.

**Observaţie:** Alarmele, memento-urile, evenimentele programate sunt independente de fusul orar.

### <span id="page-24-1"></span>**Calculator**

Utilizati tastele numerice pentru a calcula pe telefon.

### <span id="page-24-2"></span>**Convertor valută**

- 1 Mergeţi la **Instrumente** > **Convertor valută**, introduceti rata de schimb.
- 2 Introduceti suma de bani în Local. Apăsați  $\equiv$ pentru a confirma.

**Observaţie:** Rezultatul calculatorului este cu titlu informativ.

## <span id="page-25-0"></span>**Aplicaţii web & Java**

#### <span id="page-25-2"></span><span id="page-25-1"></span>**Browser**

Puteti utiliza această functie pentru a naviga pe internet. Consultați operatorul dumneavoastră de retea în legătură cu abonamentul, informațiile contului şi setările WAP.

#### Accesare site-uri web

- Mergeti la **Browser**.
- 2 Selectati **Introducere adresă**, introduceți site-urile web dorite.
- 3 Apăsați  $\odot$  pentru a accesa site-ul web.

#### Stabilire pagină de start

- Mergeti la **Browser**, navigati pe un site web.
- 2 Selectati **Optiuni**, salvati site-ul curent ca **Pagină de start**. Puteţi salva site-urile web pe care le-ati folosit ca pagină de start.

#### Adăugare semne de carte

- Mergeti la **Browser**, navigati pe un site web.
- 2 Selectati **Optiuni**, adăugați site-ul curent la **Semne de carte**. Puteți adăuga site-urile favorite la semne de carte.

#### Ucweb

UCWEB este o interfată inovatoare, un browser usor de utilizat şi puternic, suportă site-urile standard WWW şi WAP. UCWEB suportă, de asemenea, optimizarea, compresia și personalizarea continutului paginilor web, pentru a face internetul mobil mai uşor de utilizat, mai rapid şi plăcut.

Înainte de instalare, vă rugăm să verificați dacă telefonul dumneavoastră mobil suportă K-Java.

## <span id="page-26-0"></span>**Aplicații Java**

Aflați mai multe despre cum să folosiți aplicațiile Java și să jucați jocuri. Telefonul dumneavoastră are memorate câteva jocuri și aplicații Java.

#### Instalarea jocurilor Java

- 1 Conectați telefonul la un PC prin cablul USB furnizat.
- 2 Salvaţi fişierul .jar în **Fişierele mele** > **Altele**.
- 3 Instalaţi jocuri Java.

#### Jucaţi jocuri Java

- 1 Mergeţi la **Aplicaţii Java**.
- 2 Selectați un joc din listă.
- 3 Apăsați  $\odot$  pentru a începe jocul.

## <span id="page-27-0"></span>**Setări**

### <span id="page-27-1"></span>**Setare SIM**

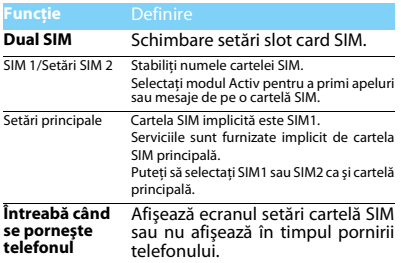

## <span id="page-27-2"></span>**Setări afişare**

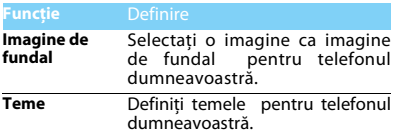

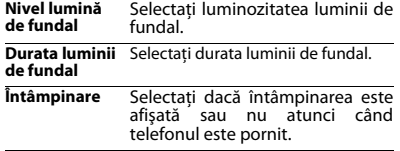

### <span id="page-27-3"></span>**Setări generale**

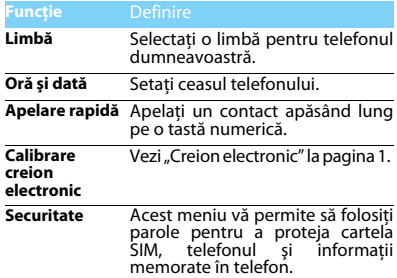

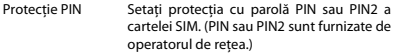

Schimbare PIN/PIN2 Schimbati PIN și PIN2 după cum doriti.

- Blocare telefon Setati protectia cu parole a telefonului dumneavoastră. Veti fi solicitati să introduceți parola de fiecare dată când porniti telefonul. (1122 implicit).
- Protejare Setați protecția prin parole a informațiilor memorate în telefonul dumneavoastră.

**Comenzi rapide** Stabiliţi meniul de comenzi rapide.

- **Tastă dedicată** Stabiliti o tastă de navigare ca acces direct către un meniu.
- **Memorie implicită** Selectați locația implicită de memorare a fișierelor dumneavoastre: telefon sau card de memorie.
- **Stare memorie** Verificați nivelul de ocupare cu informații a diferitelor memorii.
- **Glisare activă** Activare preluare apel la glisare activă. **Blocare**  Setați un interval de timp de

**automată ecran** inactivitate înainte ca ecranul să se blocheze automat.

**Setări din fabrică** Restaurați setările telefonului<br>dumneavoastră la valorile dumneavoastră implicite. Va trebui să introduceți parola de deblocare a telefonului (1122 implicit).

#### <span id="page-28-0"></span>**Setări de sunet**

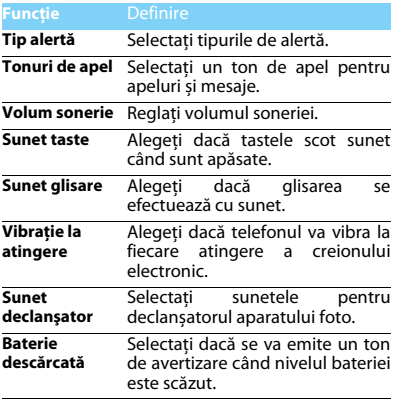

## <span id="page-29-0"></span>**Opţiuni apel Conexiuni**

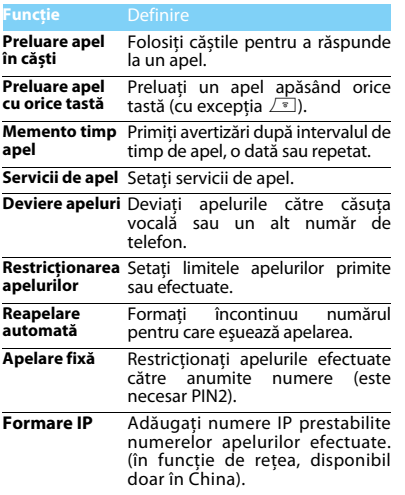

<span id="page-29-1"></span>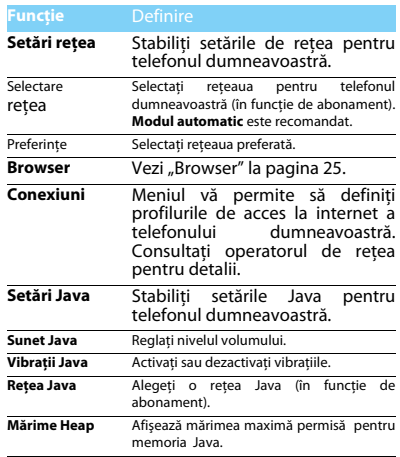

## <span id="page-30-2"></span><span id="page-30-0"></span>**Siguranţă & Precauţie**

#### <span id="page-30-1"></span>**Precauţie**

#### **Nu lăsaţi telefonul la îndemâna copiilor mici**

Nu lăsați telefonul și accesoriile la îndemâna copiilor mici. Părțile

mici pot provoca sufocarea sau răni grave dacă sunt înghițite.

#### **Unde radio**

Telefonul transmite / primeste undele radio în banda de frecventă GSM (900/1.800MHz).

<sub>197</sub> Verificați la producătorul vehiculului dumneavoastră dacă echipamentul electronic utilizat în autovehicul nu va fi afectat de energia radio.

Telefonul dumneavoastră celular respectă toate standardele de sigurantă aplicabile și Directiva privind echipamentele radio și echipamentele terminale de telecomunicatii 1999/5/CE.

#### **Opriţi telefonul...**

ta<sup>\*</sup> Opriti telefonul atunci când vă aflati într-un avion. Utilizarea **pop** telefoanelor mobile în avion poate fi periculoasă pentru functionarea avionului, poate perturba rețeaua de telefonie mobilă și poate fi ilegală.

În spitale, clinici, alte centre de îngrijire de sănătate şi oriunde vă

aflați în imediata apropiere a echipamentelor medicale.

În zonele cu pericol de explozie (de exemplu, statii de benzină și, de asemenea, zone în care aerul contine particule de praf, cum ar fi pulberi metalice). Într-un vehicul care transportă produse inflamabile sau într-un vehicul alimentat cu gaz petrolier lichefiat (GPL). În cariere sau în alte zone în care se efectuează operațiuni cu explozibili.

#### **Telefonul mobil şi automobilul dumneavoastră**

Evitaţi să folosiţi telefonul în timp ce conduceţi şi respectaţi toate reglementările care restricționează utilizarea telefoanelor mobile **NEW** în timpul conducerii. Utilizați accesoriile mâini libere ori de câte ori este posibil pentru a spori siguranța dumneavoastră. Asigurați-vă că telefonul şi setul auto nu blochează airbag-urile sau alte dispozitive de securitate montate în maşină.

#### **Manevraţi telefonul cu atenţie şi în mod raţional**

Pentru funcţionarea optimă şi satisfăcătoare a telefonului, vă  $\leftrightarrow$  recomandăm să folositi telefonul în poziția normală de functionare.

- Nu expuneti telefonul la temperaturi extreme.
- Nu introduceţi telefonul în niciun lichid; dacă telefonul dumneavoastră este umed, închideți-l, scoateți bateria și lăsați-le la uscat 24 de ore înainte să le folositi din nou.
- Pentru a curăta telefonul, stergeți-l cu o cârpă moale.

**Protejarea bateriilor de defecţiuni** Trebuie să folosiţi numai Accesorii Autentice Philips, deoarece utilizarea altor accesorii poate duce la deteriorarea telefonului şi poate fi periculoasă, și vor anula toate garanțiile pentru telefonul Philips. Utilizarea unui tip nespecificat de acumulator poate provoca, de asemenea, o explozie.

Asiguraţi-vă că piesele deteriorate sunt înlocuite imediat de către un tehnician calificat şi că sunt înlocuite cu piese de schimb originale Philips.

- Telefonul dumneavoastră este alimentat de o baterie reîncărcabilă.
- Utilizați numai încărcătorul specificat.
- Nu aruncati în foc.
- Nu deformati și nu deschideți bateria.
- Nu permiteti ca obiectele metalice (cum ar fi cheile din buzunar) să scurtcircuiteze contactele bateriei.
- Evitaţi expunerea la căldură excesivă (>60° C sau 140° F), umezeală sau medii caustice.

#### **Protecţia mediului**

Amintiţi-vă să respectaţi reglementările locale privind eliminarea ambalajelor, bateriilor consumate și telefoanelor vechi și vă rugăm să promovati reciclarea acestora. Philips a marcat bateria și ambalajul cu simboluri standard concepute pentru a promova reciclarea şi eliminarea corespunzătoare a even tualelor deşeuri.

 $\circledast$ : Materialul de ambalare etichetat este reciclabil.

**(2):** S-a contribuit financiar la sistemul asociat de recuperare si reciclare a ambalajelor.

: Materialul din plastic este reciclabil (de asemenea, identifică tipul de plastic).

#### **Marcarea WEEE în DFU: "Informatii pentru consumator"**

#### **Aruncarea produsului vechi**

Produsul este proiectat şi fabricat cu materiale şi componente de înaltă calitate, care pot fi reciclate şi refolosite.

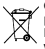

Când acest simbol de coş de gunoi barat este ataşat unui produs înseamnă că acest produs este reglementat de Directiva Europeană 2002/96/EC.

Vă rugăm să vă informați cu privire la sistemul local de colectare separată a produselor electrice şi electronice.

Vă rugăm să acționați în conformitate cu normele locale și nu aruncați produsele vechi împreună cu deşeurile menajere normale. Eliminarea corectă a produsului dumneavoastră vechi va aiuta la prevenirea posibilelor consecinte negative pentru mediu și sănătatea umană.

Acest aparat poate contine piese, tehnologii sau programe ce pot fi supuse legilor şi reglementărilor de export din SUA şi din alte ţări. Abaterile de la lege sunt interzise.

#### <span id="page-31-0"></span>**Trucuri**

#### **Stimulatoare cardiace**

Dacă aveti un stimulator cardiac:

- Păstraţi întotdeauna telefonul la mai mult de 15 cm de stimulatorul cardiac atunci când telefonul este pornit, pentru a evita posibilele interferente
- Nu păstrați telefonul în buzunarul de la piept.
- Folositi urechea opusă stimulatorului cardiac pentru a reduce cât mai mult posibilele interferente.
- Închideți telefonul dacă suspectați că are loc o interferență.

#### **Aparate auditive**

Dacă utilizati un aparat auditiv, consultați medicul și producătorul aparatului auditiv pentru a afla dacă dispozitivul dvs. este sensibil la interferente telefonului mobil.

#### **Norma EN 60950**

La temperaturi ridicate sau după expunerea prelungită la soare (de exemplu, în spatele unei ferestre sau a unui parbriz), temperatura carcasei telefonului ar putea crește. Să fie foarte atenți în acest caz, când răspundeţi la telefon şi, de asemenea, evitaţi folosirea acestuia la temperaturi de peste 40° C.

#### **Cum prelungiţi viaţa bateriei telefonului dumneavoastră**

Pentru ca telefonul dumneavoastră să funcționeze corespunzător. încărcarea suficientă a bateriei telefonului este importantă. În scopul economisirii bateriei, faceți următoarele lucruri, dacă este posibil:

- Opriti funcția Bluetooth a telefonului dumneavoastră mobil.
- Setaţi nivelul şi durata iluminării de fundal a telefonului la o valoare redusă.
- Activati blocarea automată a tastaturii, dezactivați sunetele tastelor vibratiile la atingerea cu creionul electronic, sau alertele cu vibrații.
- Opriți telefonul în cazul când nu există acoperire. În caz contrar, telefonul va căuta continuu rețeaua, și va consuma bateria.

#### <span id="page-31-1"></span>**Rezolvarea problemelor**

#### **Telefonul nu se deschide**

Scoateti/reinstalati bateria. Apoi, încărcați telefonul până când pictograma bateriei se oprește. Deconectați încărcătorul și încercați să porniti telefonul.

#### **Ecranul arată BLOCAT când porniţi telefonul**

Cineva a încercat să folosească telefonul dar nu a ştiut codul PIN şi codul de deblocare (PUK). Contactați furnizorul de servicii.

#### **Ecranul arată eroare IMSI**

Această problemă este legată de abonamentul dumneavoastră. Contactați operatorul.

#### **Telefonul nu revine la ecranul inactiv**

Apăsați lung tasta de terminare apel a telefonului, verificați dacă cartela SIM si bateria sunt instalate corect si reporniti telefonul.

#### **Simbolul de reţea nu este afişat**

Conexiunea la retea este întreruptă. Fie vă aflați în raza interferențelor radio (într-un tunel sau între clădiri înalte), fie vă aflați în afara ariei de acoperire a rețelei. Încercați dintr-un alt loc, încercați să vă reconenctați la retea (în special atunci când vă aflați în străinătate), verificați dacă antena se află în locul său în cazul în care telefonul mobil are o antenă externă, sau contactați operatorul rețelei pentru asistență / informații.

#### **Ecranul nu răspunde (sau reacţionează încet) la apăsarea tastelor**

Ecranul răspunde mai lent la temperaturi foarte scăzute. Acest lucru este normal și nu afectează funcționarea telefonului. Duceți telefonul la un loc mai cald și încercați din nou. În alte cazuri, vă rugăm să contactați furnizorul dvs. de telefon.

#### **Bateria se supraîncălzeşte**

Este posibil să folositi un încărcător care nu a fost destinat utilizării cu telefonul dumneavoastră. Asigurați-vă că folosiți întotdeauna accesoriile originale Philips livrate împreună cu telefonul.

#### **Telefonul nu afişează numerele la apelurile primite**

Această caracteristică depinde de rețea și de abonament. Dacă rețeaua nu trimite numărul apelantului, telefonul va afişa Apel 1 sau Număr ascuns. Contactati operatorul pentru informatii detaliate privind acest subiect.

#### **Nu puteţi trimite mesaje text**

Unele retele nu permit schimburile de mesaje cu alte retele. Mai intâi verificați dacă ați introdus numărul centrului dvs. SMS sau contactați operatorul dvs. pentru informaţii detaliate cu privire la acest subiect.

#### **Nu puteţi primi şi/sau stoca imagini JPEG**

O imagine nu poate fi acceptată de telefonul mobil, dacă este prea mare, dacă numele său este prea lung, sau dacă nu are formatul corect de fişier.

#### **Credeţi că aţi ratat unele apeluri**

Verificati optiunile de deviere a apelurilor.

#### **În timpul încărcării, pictograma bateriei nu prezintă nicio bară şi conturul clipeşte**

Încărcați bateria doar într-un mediu în care temperatura nu coboară sub 0°C (32°F) sau nu depăşeşte 50°C (113°F).

În alte cazuri, vă rugăm să contactați furnizorul dvs. de telefon.

#### **Ecranul arată eroare SIM**

Verificati dacă cartela SIM a fost introdusă corect. Dacă problema persistă, cartela SIM poate fi deteriorată. Luați legatura cu operatorul dvs.

#### **Atunci când încercați să utilizați o funcție din meniu, ecranul arată NU ESTE PERMIS**

Unele caracteristici depind de retea. Prin urmare, acestea sunt disponibile numai în cazul în care reteaua sau abonamentul dvs. le acceptă. Contactați operatorul pentru informații detaliate privind acest subiect.

#### **Ecranul arată INTRODUCEŢI CARTELA SIM**

Verificati dacă cartela SIM a fost introdusă corect. Dacă problema persistă, cartela SIM poate fi deteriorată. Luați legatura cu operatorul.

#### **Autonomia telefonului dumneavoastră pare mai mică decât cea indicată în ghidul de utilizare**

Autonomia este legată de setările dumneavoastră (de exemplu, volumul soneriei, durata iluminării de fundal), precum și de funcțiile pe care le utilizati. Pentru a crește autonomia, și ori de câte ori este posibil, trebuie să dezactivați caracteristicile pe care nu le utilizați.

#### **Telefonul dumneavoastră nu funcţionează bine în automobil**

O mașină contine multe părți metalice care absorb undele electromagnetice care pot afecta performantele telefonului. Un set auto este disponibil pentru a vă oferi o antenă externă şi a vă permite să efectuați și să primiți apeluri telefonice fără a manevra telefonul.

**Observații: Consultați autoritățile locale pentru a afla dacă vă este sau nu** permis să utilizați telefonul în timp ce conduceți.

#### **Telefonul dumneavoastră nu se încarcă**

Dacă acumulatorul este complet descărcat, ar putea dura mai multe minute de pre-încărcare (până la 5 minute, în unele cazuri), înainte ca pictograma de încărcare să fie afişată pe ecran.

#### **Imaginea capturată cu camera foto a telefonului nu este clară**

Asigurați-vă că obiectivul camerei foto de pe ambele părți este curat.

#### <span id="page-33-0"></span>**Declaraţie de marcă**

- T9® T9® este o marcă înregistrată de Nuance Communications, Inc.
- JAVA JAVA este marcă înregistrată a Sun Microsystems, Inc.
- Bluetooth™ Bluetooth™ este marcă înregistrată deținută de telefonaktiebolaget L M Ericsson, Sweden și cu licentă acordată către Philips.
- Philips PHILIPS și emblema PHILIPS, ce reprezintă un scut, sunt mărci înregistrate ale Koninklijke Philips Electronics N.V. produse de Shenzhen Sang Fei Consumer Communications Co., Ltd. sub licentaKoninklijke Philips Electronics N.V.

#### <span id="page-33-1"></span>**Informaţii cu privire la Rata specifică de absorbţie**

#### **Standarde internaţionale**

ACEST TELEFON MOBIL ÎNDEPLINEŞTE RECOMANDĂRILE INTERNAŢIONALE PENTRU EXPUNEREA LA UNDE RADIO

Telefonul mobil este un emitător și un receptor radio. Acesta este proiectat şi fabricat pentru a nu depăşi limitele de expunere la energia de radiofrecvență (RF) definite de standardele internaționale. Aceste recomandări au fost stabilite de către Comisia Internaţională pentru Protectia împotriva Radiațiilor Neionizante (ICNIRP) și Institutul Inginerilor în Electrotehnică şi Electronică (IEEE), care prognozează o mariă mare de siguranță pentru asigurarea protecției tuturor persoanelor, indiferent de vârstă şi de sănătate.

Recomandările de expunere pentru telefoanele mobile utilizează o unitate de măsură cunoscută sub numele de Rata de Absorbție Specifică (SAR). Limita SAR recomandată de ICNIRP pentru telefoanele mobile utilizate de publicul larg este de **2.0W/kg în medie pe zece grame de ţesut şi de 1,6 W / kg în medie pentru un gram de ţesut** de către IEEE Std 1528 pentru cap.

Testele pentru SAR au fost efectuate folosind pozitiile recomandate de utilizare cu telefonul mobil ce emite la cel mai înalt nivel admis de putere, în toate benzile de frecventă testate. Desi SAR este determinat la cel mai înalt nivel de putere admis, nivelul SAR real al telefonului mobil în timpul operării este în general sub valoarea maximă SAR. Acest lucru se întâmplă deoarece telefonul este proiectat să functioneze la niveluri de putere multiple, astfel încât să utilizeze numai puterea necesară pentru a ajunge la rețea. În general, cu cât sunteți mai aproape de o antenă de stație de bază, veți avea cea mai mică putere furnizată.

Desi pot exista diferente între nivelurile SAR pentru diferite telefoane și în diverse poziții, ele îndeplinesc toate standardele internaționale de protectie pentru expunerea la unde radio.

#### **Cea mai mare valoare SAR pentru acest model de telefon Xenium X806 atunci când este testat pentru respectarea standardelor a fost de 0,197 W / kg pentru recomandarea ICNIRP.**

Pentru limitarea expunerii la undele radio, se recomandă reducerea duratei apelului telefonic mobil sau utilizarea un set cu cască. Scopul acestor măsuri este de a îndepărta telefonul mobil de cap şi corp.

#### <span id="page-33-2"></span>**Garanţie limitată**

Ce acoperă această garanție limitată?

Philips garantează cumpărătorului inițial ("Consumatorul" sau "Dvs.") că acest produs celular Philips si toate accesoriile prevăzute inițial de către Philips în pachetul de vânzare ("Produs") nu au niciun defect material, de proiectare și executie în condiții normale de utilizare în conformitate cu instrucțiunile de utilizare și în conformitate cu termenii si condițiile următoare. Această garanție limitată se extinde numai pentru Consumator pentru produsele achiziţionate şi se utilizează în tara în care a fost cumpărat. Garanția limitată este valabilă numai în tara speciicată de Philips pentru vânzarea produsului.

Cât de mare este perioada de garantie limitată?

Perioada de garanție limitată pentru Produs se extinde pentru DOI (2) ANI de la data achizitionării produsului, însoțită de o dovadă valabilă de achizitionare. Garanția limitată pentru bateria reîncărcabilă Philips originală se extinde timp de şase (6) luni de la data cumpărării.

3. Ce va face Philips dacă produsul are defecte materiale și de manoperă în timpul perioadei de garanţie limitată?

În timpul perioadei de garanție limitată, Philips sau reprezentantul său autorizat, la alegerea acestuia, va repara sau înlocui, fără plată pentru piese sau manoperă, un produs defect din punct de vedere material cu piese sau un Produs noi sau renovate şi va returna Produsul astfel reparat sau înlocuit Consumatorului în stare de funcționare. Philips va păstra piesele, modulele sau echipamentele defecte.

Produsul reparat sau înlocuit va fi protejat de această garanție limitată pentru restul perioadei inițiale de garanție limitată sau nouăzeci (90) de zile de la data de repararea sau înlocuirea sa, oricare este mai mare. Repararea sau înlocuirea produsului, la alegerea Philips, este singura dumneavoastră soluție.

4. Ce nu beneficiază de această garanție limitată? De această garanție limitată nu beneficiază:

a) Produsul care a fost supus utilizării incorecte, accidentelor, transportului sau alte pagube fizice, instalării defectuoase, manipulării anormale, neglijării, inundațiilor, incendiului, apei sau introducerii de alte lichide; sau

b) Produsul care a fost avariat din cauza reparării, schimbării sau modificării de orice altă persoană neautorizată de Philips; sau

c) Produsul care are probleme de receptie sau functionare cauzate de condițiile de semnal, fiabilitatea rețelei sau sistemelor de cablu sau de antenă; sau

d) Defecte sau probleme ale produsului cauzate de utilizarea cu produse sau accesorii ce nu apartin Philips; sau

e) Produsul al cărui abțibild de garanție/calitate, numărul de serie sau numărul de serie electronic a fost înlăturat, schimbat sau nu este lizibil; sau

f) Produsul care este achizitionat, utilizat, reparat, sau transportat pentru reparaţii din afara ţării originale de achiziţionare, sau utilizat în scopuri comerciale sau institutionale (inclusiv dar nu limitat la Produse utilizate pentru scopuri de închiriere); sau

g) Produsul care este returnat fără dovadă valabilă de cumpărare sau a cărui dovada de cumpărare a fost modificată sau este ilizibilă.

h) Uzura normală și Forta Majoră.

5. Cum obtineti serviciul de garantie?

a) Returnați Produsul unui centru autorizat de service Philips. Puteți contacta centrul local Philips pentru a afla care este cel mai apropiat centru autorizat de service.

b) Cartela SIM trebuie să fie înlăturată din produs înainte de a fi returnat Philips. Philips nu îşi asumă nici o răspundere pentru deteriorarea sau pierderea cartelei SIM sau a datelor continute de aceasta.

c) Dacă defectul Produsului nu este acoperit de această garanție limitată, sau această garanție limitată nu este aplicabilă, este nulă sau nevalabilă ca urmare a unor termeni și condiții afirmate în acest document, consumatorul va fi taxat pentru costul de reparare sau înlocuire a produsului şi toate costurile conexe suportate la repararea sau înlocuirea Produsului.

d) IMPORTANT - aveți obligația să returnați produsul, împreună cu o dovadă valabilă de achiziţie, pe care trebuie să se identifice punctul de vânzare, data cumpărării, modelul produsului şi numărul de serie a Produsului în mod clar.

6. Alte limite: Această garanție reprezintă întregul acord.

CU EXCEPŢIA GARANŢIILOR EXPRESE PREVĂZUTE MAI SUS ŞI A CELOR PE CARE LE IMPLICĂ LEGEA SI CARE NU POT EL EXCLUSE SAU MODIFICATE DE COMUN ACORD, PHILIPS NU OFERĂ NICI O ALTĂ GARANŢIE IMPLICITĂ SAU EXPLICITĂ (CHIAR DACĂ PRIN STATUT, ÎN CADRUL OPERAŢIUNII DE DREPT SAU DE ALTĂ NATURĂ) ŞI NEAGĂ ORICE ALTĂ GARANTIE DE COMERCIALIZARE SATISFĂCĂTOARE SAU UTILITATE ÎNTR-UNSCOP ANUME.

RĂSPUNDEREA TOTALĂ A PHILIPS PENTRU DAUNE LEGATE DE SAU CARE DECURG DIN ACHIZIŢIONAREA SAU UTILIZAREA PRODUSULUI, INDIFERENT DE TIPUL SAU CAUZA UNEI ASTFEL DE DAUNE SAU FORMA DE CARACTERIZARE A CREANTEI AFIRMATE (DE EXEMPLU CONTRACT SAU TOPIT), NU VA DEPĂŞI PREŢUL ORIGINAL DE CUMPĂRARE PLĂTIT PENTRU PRODUS.

34 Sigurantă & Precautie

CU TOATE ACESTEA, ÎN NICIUN CAZ, PHILIPS NU VA FI RĂSPUNZĂTOR PENTRU NICIO DAUNĂ PENALĂ, SPECIALĂ, ACCIDENTALĂ, INDIRECTĂ SAU ULTERIOARĂ (INCLUSIV DAR NU LIMITATĂ LA PIERDEREA UTILIZĂRII, TIMPULUI, INCONVENIENŢĂ, PIERDERI COMERCIALE, PIERDEREA PROFITULUI, OPORTUNITĂŢI RATATE DE AFACERI, COSTUL ÎNLOCUIRII BUNURILOR SAU SERVICIILOR, INVESTITII, DAUNE ASUPRA FONDULUI COMERCIAL SAU REPUTAŢIEI, SAU PIERDEREA DATELOR ŞI PRETENTIILE UNOR TERTI) REZULTATE DIN ACHIZITIONAREA SAU UTILIZAREA PRODUSULUI, ÎN MĂSURA PERMISĂ DE LEGE, DACĂ PHILIPS A FOST SAU NU INFORMAT DE POSIBILITATEA UNOR ASTFEL DE DAUNE. ACESTE LIMITE SE VOR APLICA ŞI ÎN CAZUL NEÎNDEPLINIRII SCOPULUI ESENTIAL AL ORICĂREI MĂSURI CORECTIVE.

Această garanție limitată reprezintă acordul complet și exclusiv între consumator şi Philips cu privire la acest produs celular şi înlătură toate acordurile anterioare dintre părți, orale sau în scris, și toate celelalte comunicări între părți cu privire la obiectul prezentei garanții limitate. Nici un transportator, distribuitor, agent, comerciant, angajat al acestuia, sau angajat al Philips nu este autorizat să facă modificări la această garanție limitată și nu trebuie să se bazeze pe orice astfel de reprezentare.

Această garanție limitată nu afectează drepturile statutare ale consumatorilor în conformitate cu legile nationale în vigoare.

#### <span id="page-35-0"></span>**Declaraţie de Conformitate**

Noi, **Shenzhen Sang Fei Consumer Communications Co., Ltd. 11 Science and Technology Road, Shenzhen Hi-tech Industrial Park, Nanshan District, Shenzhen 518057 China**

declarăm pe propria răspundere că produsul

**Xenium X510** Philips GSM/GPRS 900/1800 număr TAC: 35190704

la care se referă această declarație, este în conformitate cu următoarele Standarde:

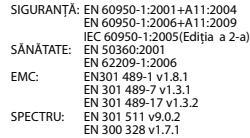

Declarăm prin prezenta că toate seturile esențiale de teste radio au fost efectuate şi că produsul numit mai sus este în conformitate cu toate cerintele esentiale ale Directivei 1999/5/CE.

Procedura de evaluare a conformității menționată la articolul 10 și detaliată în anexa IV la Directiva 1999/5/CE a fost urmată, cu implicarea următoarelor autorități notificate:

TÜV RHEINLAND PRODUCT SAFETY GMBH

Am Grauen Stein 51105 Köln

Germania

Număr identificare: **0197**

Iunie xx, 2010

## <span id="page-36-0"></span>**Sfaturi & trucuri**

### **Optimizarea performanţei bateriei telefonului dumneavoastră Philips Xenium**

lată câtiva pași ce vă vor ajuta să optimizati performanta bateriei telefonului dumneavoastră Philips Xenium.

### Cum se optimizează timpii de aşteptare şi convorbire ai telefonului dumneavoastră?

Întotdeauna asigurați-vă că profilul telefonului dvs. este setat corespunzător pentru a satisface nevoile dvs. reale de utilizare. Setarea profilului afectează în mod semnificativ performanta bateriei telefonului. În general, Modul Afară este setarea ce consumă cel mai mult, iar Modul Silentios consumă cel mai puțin bateria.

- Dacă utilizati un telefon Xenium cu functie dual SIM, încercați să activați 2 cartele SIM numai atunci când este absolut necesar. Dacă sunteți într-o tară cu acoperire unică, dezactivați cartela SIM ce nu este acoperită pentru a prelungi durata de utilizare a bateriei.
- Dacă nu folositi aplicatii cum ar fi Bluetooth, WiFi, GPS și JAVA, puteți să le dezactivați. Și asigurați-vă că blocati telefonul pentru a preveni apăsarea accidentală a tastelor, cu funcția de auto-blocare.
- Reglati intensitatea și durata de iluminare de fundal a ecranului la un nivel scăzut sau mediu, și pentru o durată cât mai scurtă. În general, cu cât este mai mic nivelul iluminării de fundal şi mai de scurtă durată, cu atât mai multă putere va salva.
- Evitaţi utilizarea sau păstrarea telefonului în apropierea obiectelor magnetice (de. exemplu un radio sau televizor) sau pe suprafete de metal. lucru care va avea efect asupra conexiuni la retea si va consuma în cele din urmă bateria telefonului.

#### Cum să prelungim viaţa bateriei?

- Încărcarea şi descărcarea completă a bateriei dvs. îi vor prelungi viata. Încărcați bateria atunci când este emis avertismentul de nivel scăzut al bateriei.
- Temperatura va avea impact asupra utilizării bateriei. De-a lungul timpului, căldura va degrada performanta bateriei dumneavoastră. Păstrați telefonul departe de soare sau în afara unei maşini încălzite. În cazul unor temperaturi scăzute, aşezaţi telefonul într-un loc mai cald (de. exemplu în buzunar), dearece capacitate bateriei scade atunci când scade temperatura.
- Utilizati întotdeauna accesorii autentice deoarece acestea permit bateriei să funcționeze la capacitate maximă. Accesoriile neoriginale (de. exemplu încărcătoarele) pot dăuna bateriei şi chiar telefonului dvs.